# **Update einer funktionierenden Installation von openSchulportfolio**

- Sie sollten Updates **immer** möglichst zeitnah einspielen, **auch wenn Ihr Schulportfolio** zu ihrer Zufriedenheit **funktioniert**, um mögliche **Fehler** und **Sicherheitslücken** schnell zu **beheben**.
- Ich achte mit großer Sorgfalt darauf, dass bei einem Update **keine Daten** in Ihrem Portfolio **verloren gehen** können, Sie sollten dennoch vor Beginn des Updates über eine aktuelle Sicherungskopie Ihres Schulportfolios verfügen. Ich kann für Ihre Daten keinerlei Verantwortung übernehmen!.

## **Allgemeine Informationen zum Update**

### **OSP als Zip-Paket**

Bei einer **Aktualisierung** einer openSchulportfolio-Installation, die aus einem **zip-Paket** erstellt wurde, müssen für gewöhnlich alle Dateien des Portfolios ersetzt werden, außer

- den Dateien im Unterverzeichnis data dort sind Ihre Portfoliodokumente abgelegt
- die Dateien im Unterverzeichnis conf dort befinden sich die spezifischen Einstellungen für Ihr Portfolio
- die Dateien im Verzeichnis portfolio/lib/tpl/portfolio/usermod dort befinden sich die Designanpassungen (wenn welche vorgenommen wurden)

Gelegentlich sind beim Update weitere Hinweise zu beachten, lesen Sie dazu bitte die Anleitung, die bei jeder neu veröffentlichten Version zur Verfügung gestellt wird.

#### **Aktuell:** [Updateanleitung auf Version 13.03-fishlegs.2-quickfix1](https://openschulportfolio.de/dokumentation:update12-1303)

Die Archivdatei openschulportfolio-x.x.x-x-update.zip, die Sie auf [der Downloadseite](https://openschulportfolio.de/downloads:start#update) herunterladen können, enthält diese Dateien und Verzeichnisse **nicht**. Der Inhalt dieser Archivdatei kann also einfach über eine bestehende Schulportfolio-Installation kopiert werden, ohne dass Daten oder Einstellungen verloren gehen.

Professionelle Unterstützung beim Update können Sie außerdem direkt vom [DokuWiki Entwicklerteam](https://www.cosmocode.de/de/opensource/openschulportfolio/)

# erhalten:<br>COSMO CODE

#### **OSP als debian-Paket**

Wenn OSP als debian-Paket auf einer PaedML-Linux installiert ist, werden die **Aktualisierungen vom** Paketsystem verwaltet. Man muss für gewöhnlich nicht "händisch" in den Aktualisierungsvorgang eingreifen.

### **Informationen zu den Versionsupdates**

- [Updateanleitung auf Version 1.2.x \(oder 11.05beta\) auf 12.11](https://openschulportfolio.de/dokumentation:update12-1303)
- [Updateanleitung auf Version 1.2.x](https://openschulportfolio.de/dokumentation:update12)
- [Updateanleitung von Version 0.9.x nach 1.0.x](https://openschulportfolio.de/dokumentation:update09-10)

From: <https://openschulportfolio.de/> - **open | Schulportfolio**

Permanent link: **<https://openschulportfolio.de/dokumentation:update?rev=1559028731>**

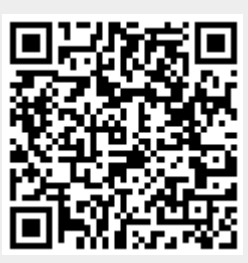

Last update: **28.05.2019 09:32**